#### **LECTURER GUIDE WHILE UPLOADING CONTENTS ON CUR E-LEARNING PLATFORM**

Step 1: Logging in by filling **Username and Password** 

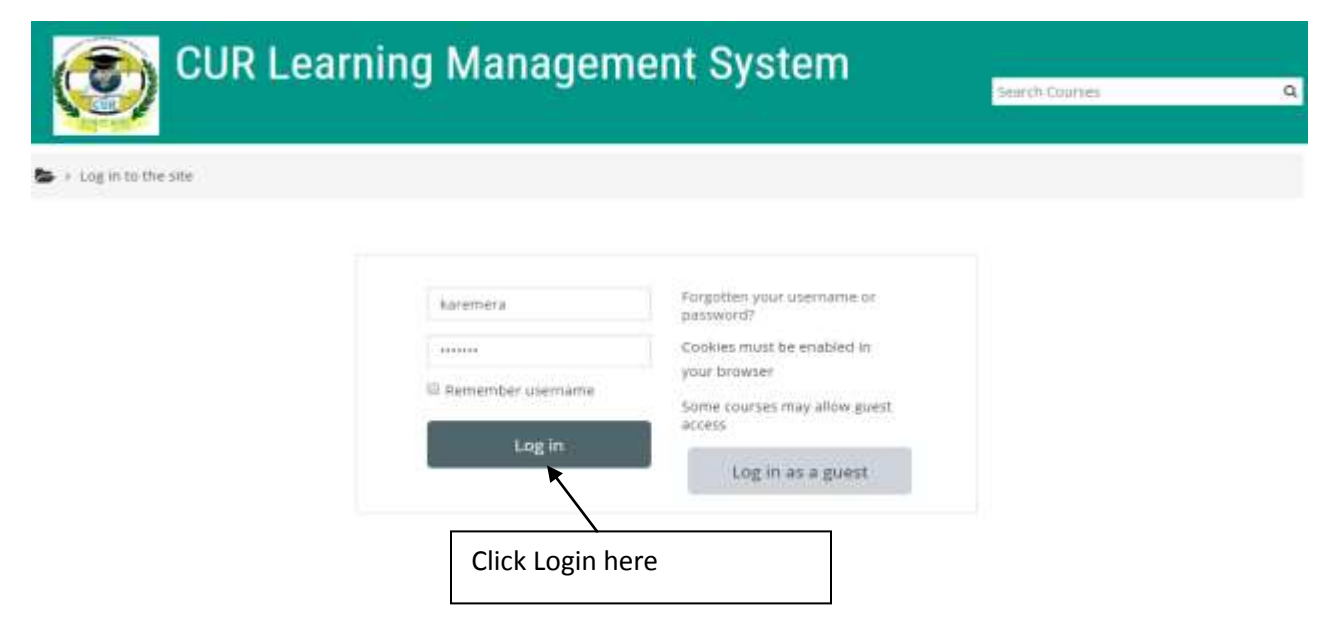

After login, you will be directed to the following page where you have to choose the **Faculty and Department** 

#### Step 2: **Selecting Faculty and Department**

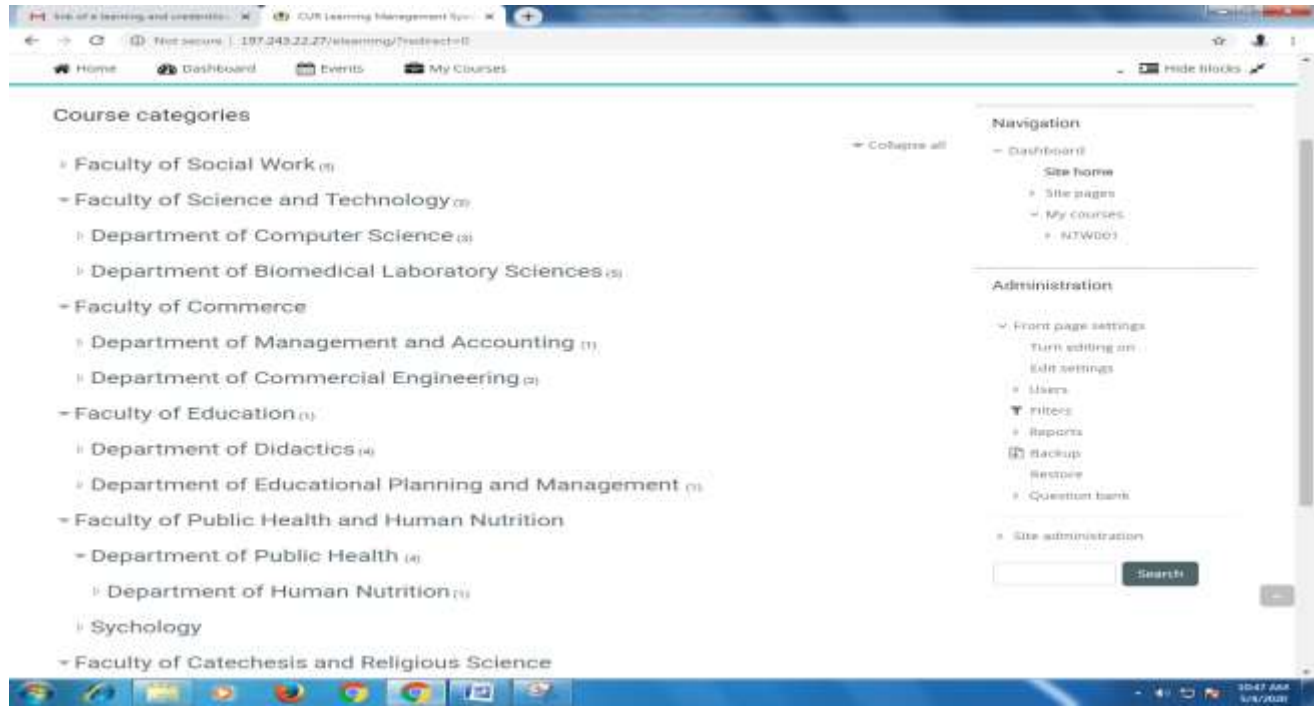

#### Select your faculty name and department

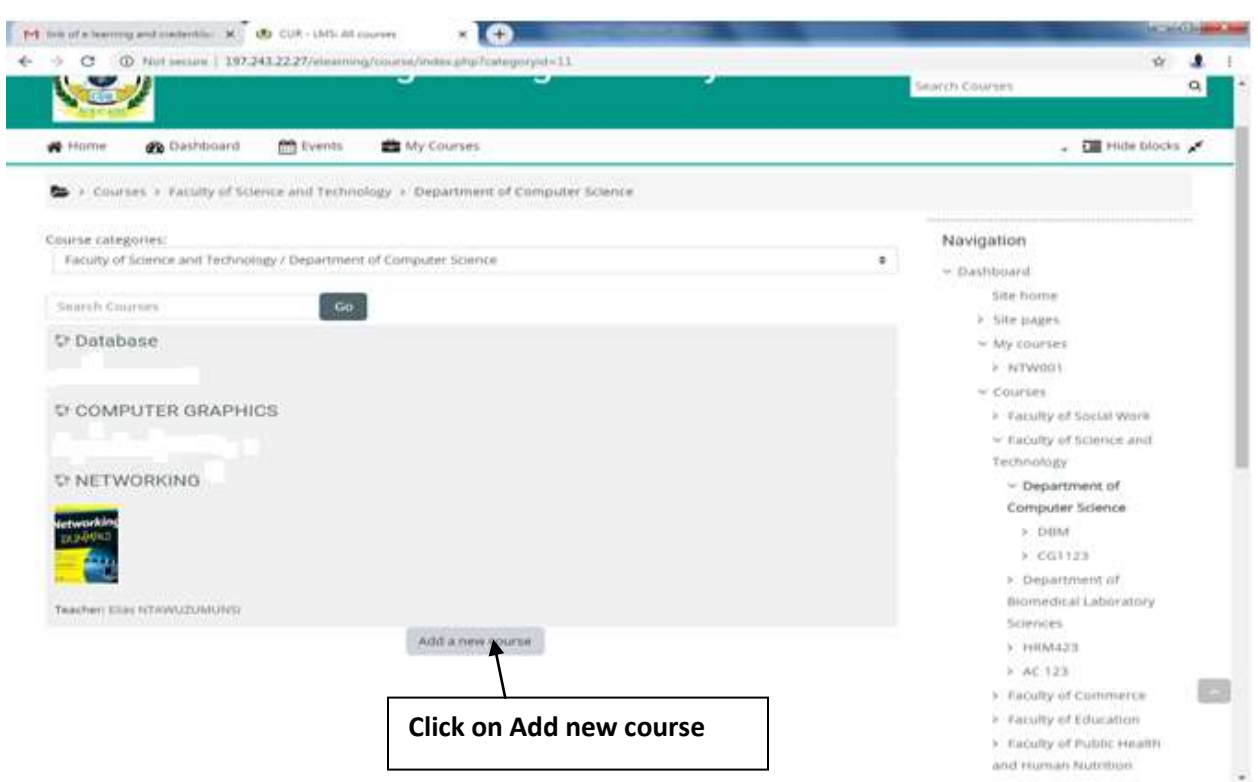

# **Step 4: Click on add new course to start uploading new course**

# Step 5: **Fill the course general settings**

# Add a new course

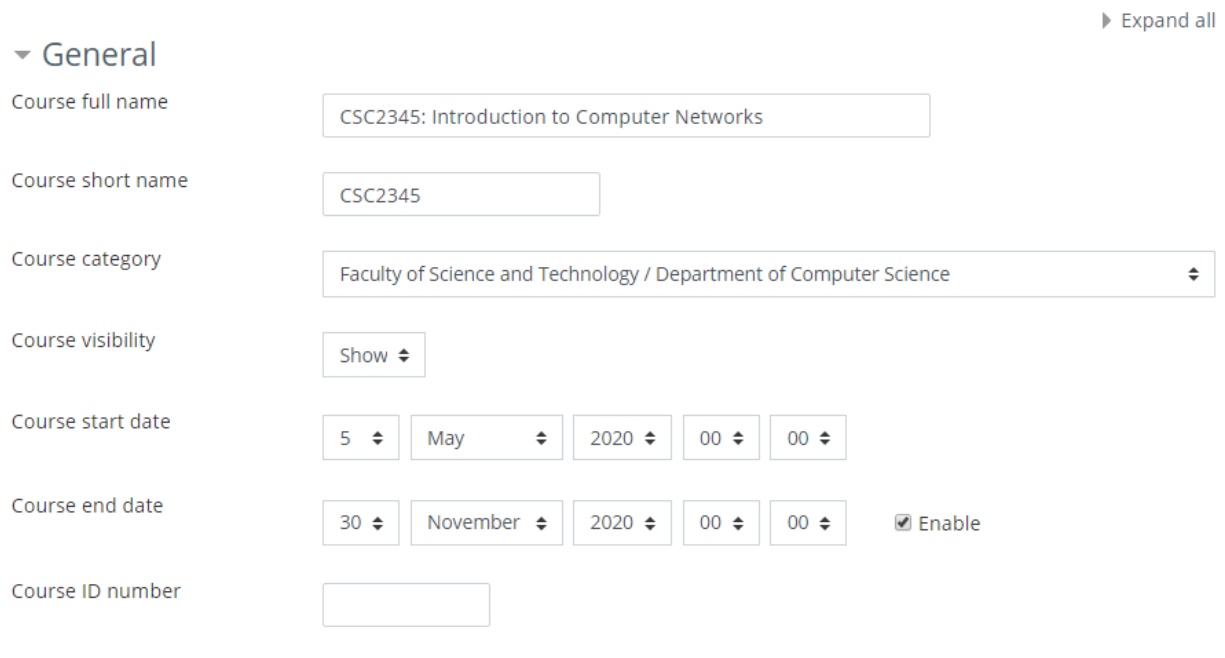

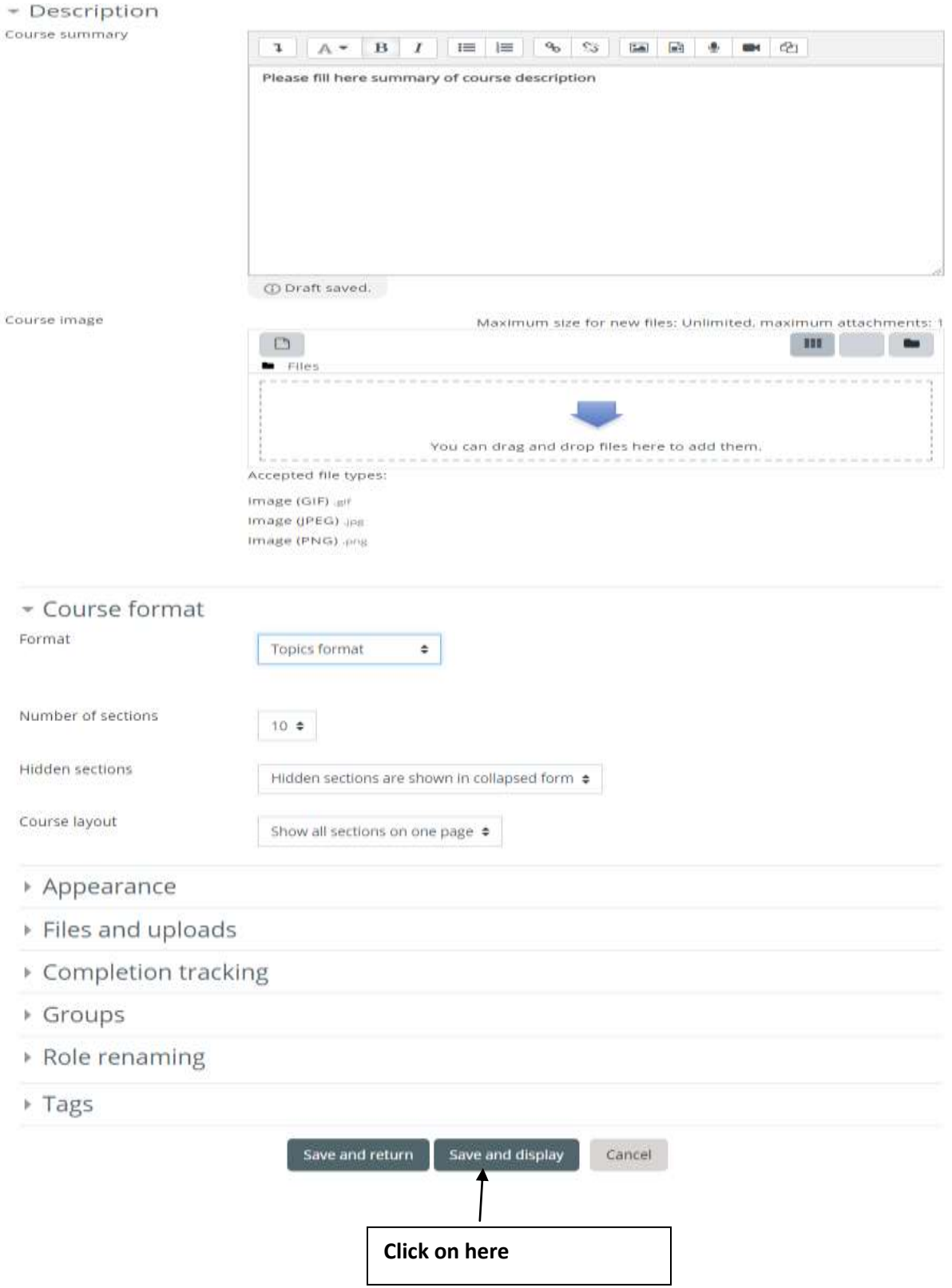

You will be directed to the following page:

**Step 6: Start the process of uploading the content of your module**: on this interface, you should first provide the announcements about your course, upload the general description of the module and finally you end up by the process of uploading chapters of your module based on different topic as it is shown on the interface bellow

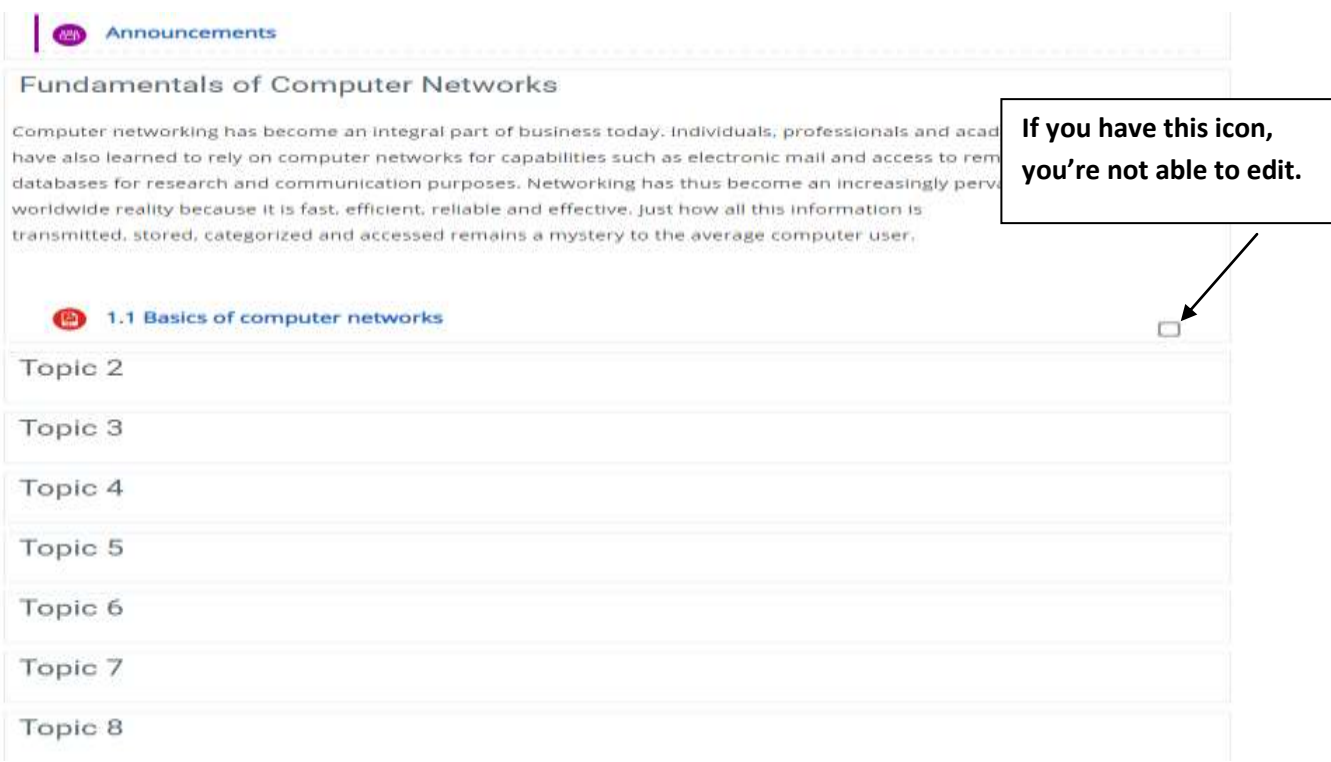

#### To have the right of editing something, click on **Turn Editing on**

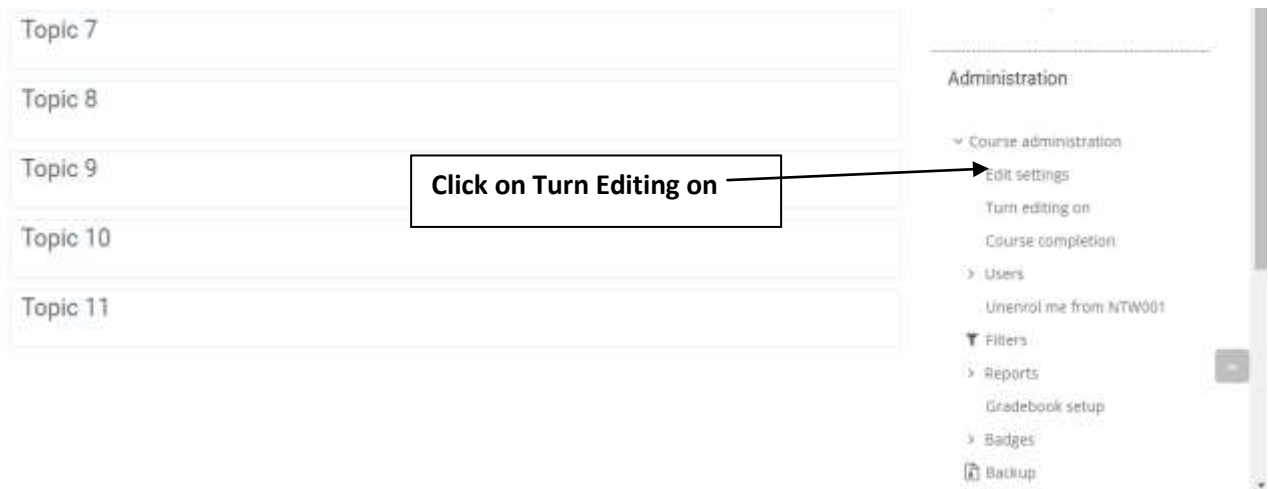

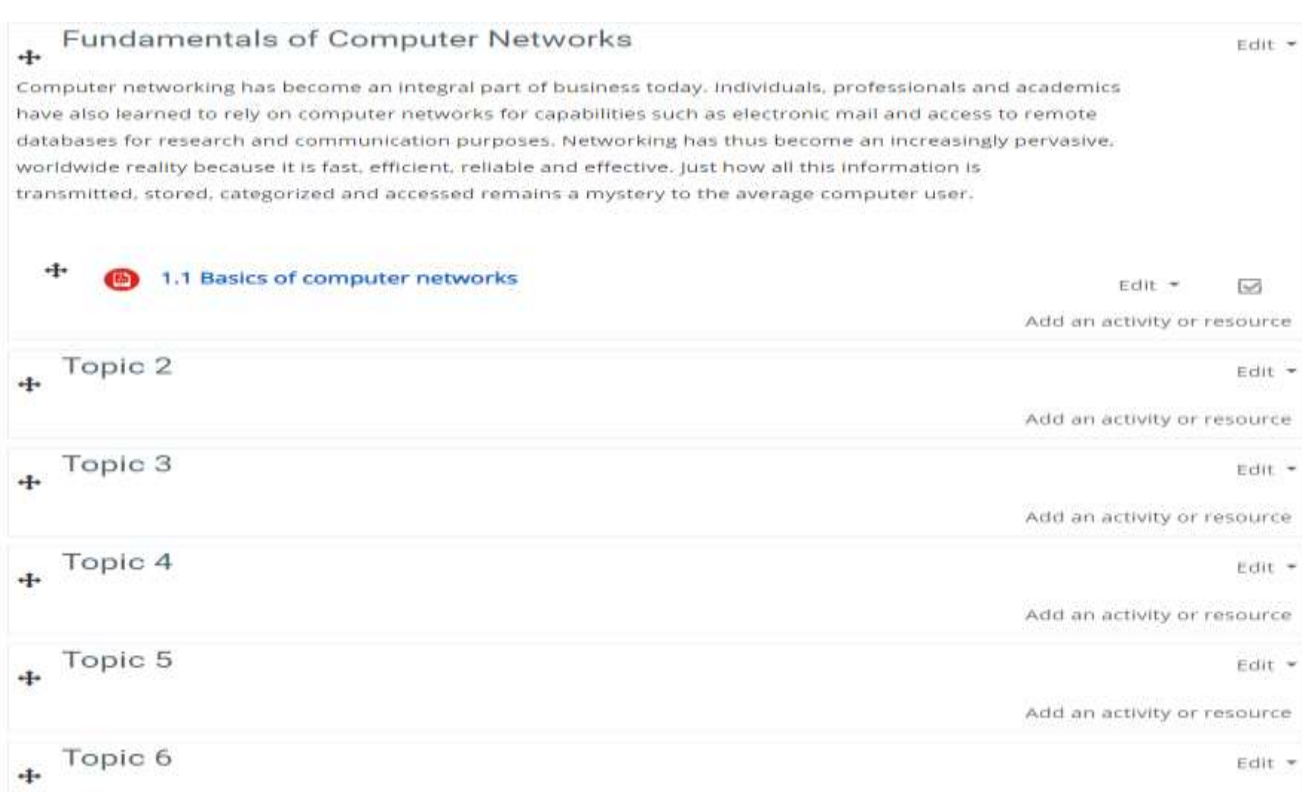

# **Step 7:** When you click on turn editing on, you will get the following page:

#### **Step 8: update the content of your topic**

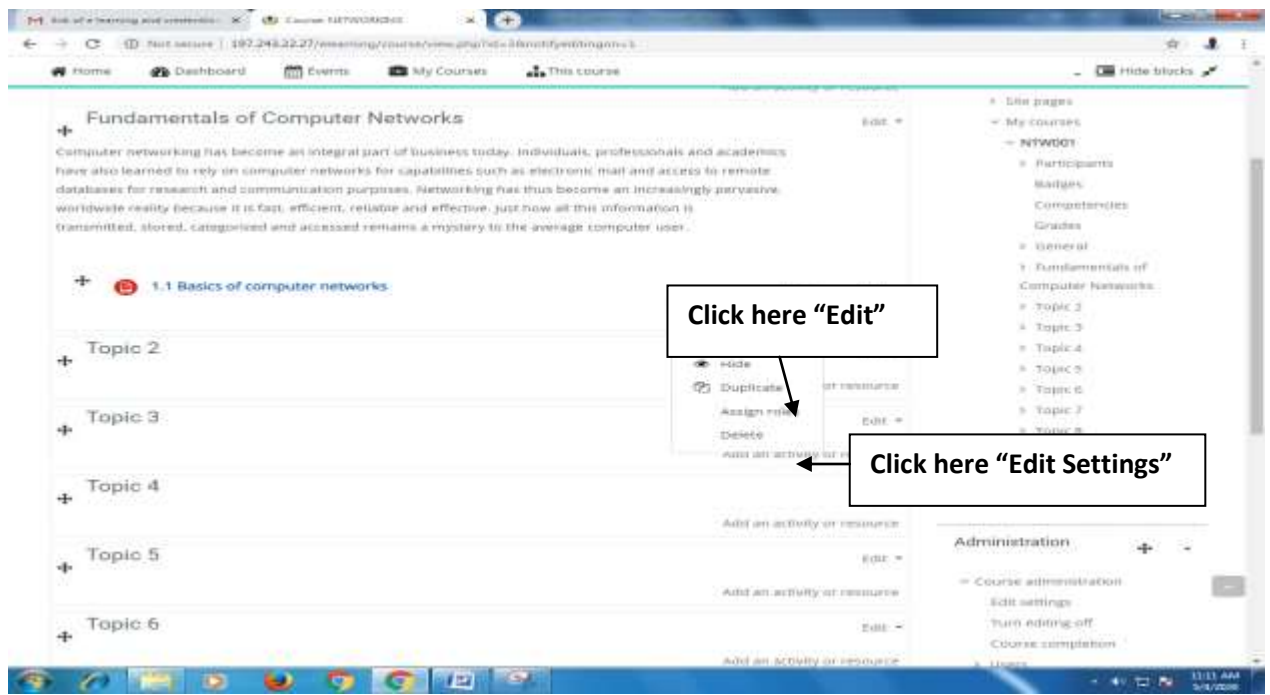

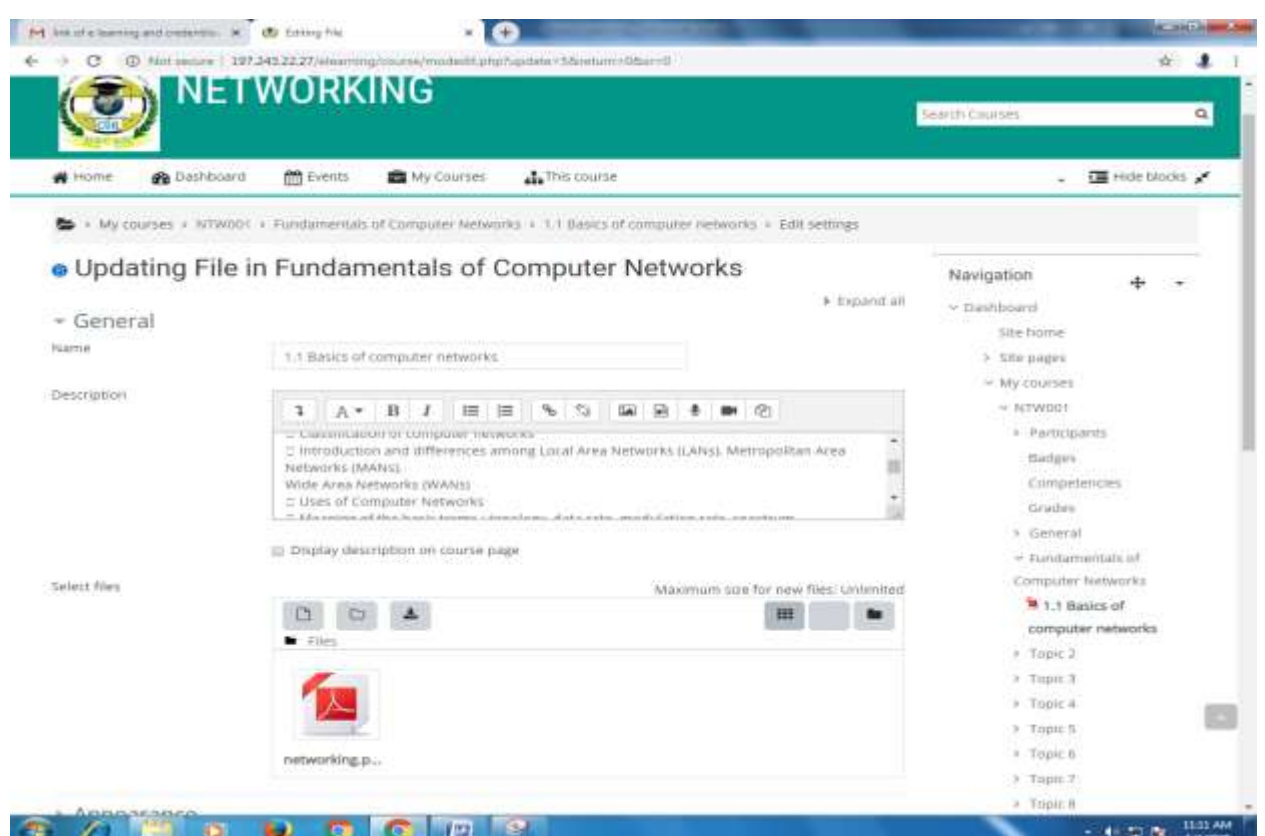

You will get the following page where you will be able to edit topic and add chapter name

#### **After, click on Save and Return to course**

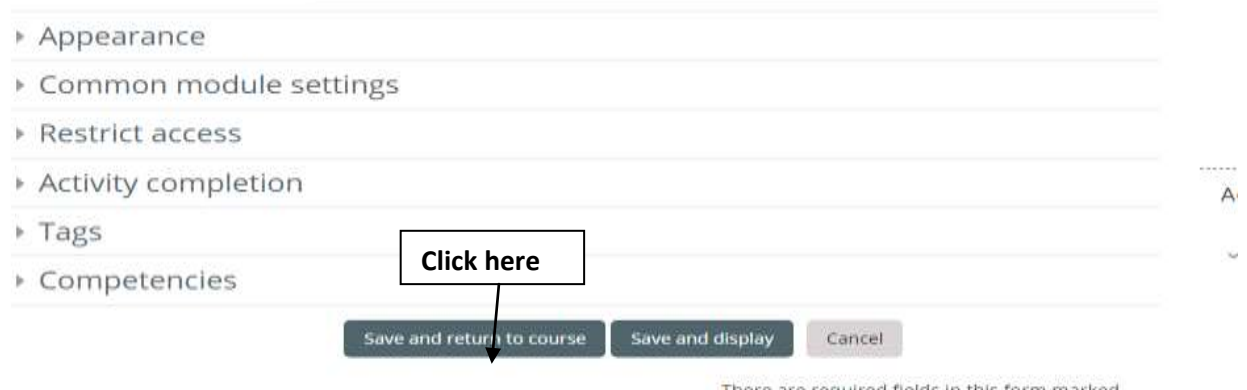

There are required fields in this form marked

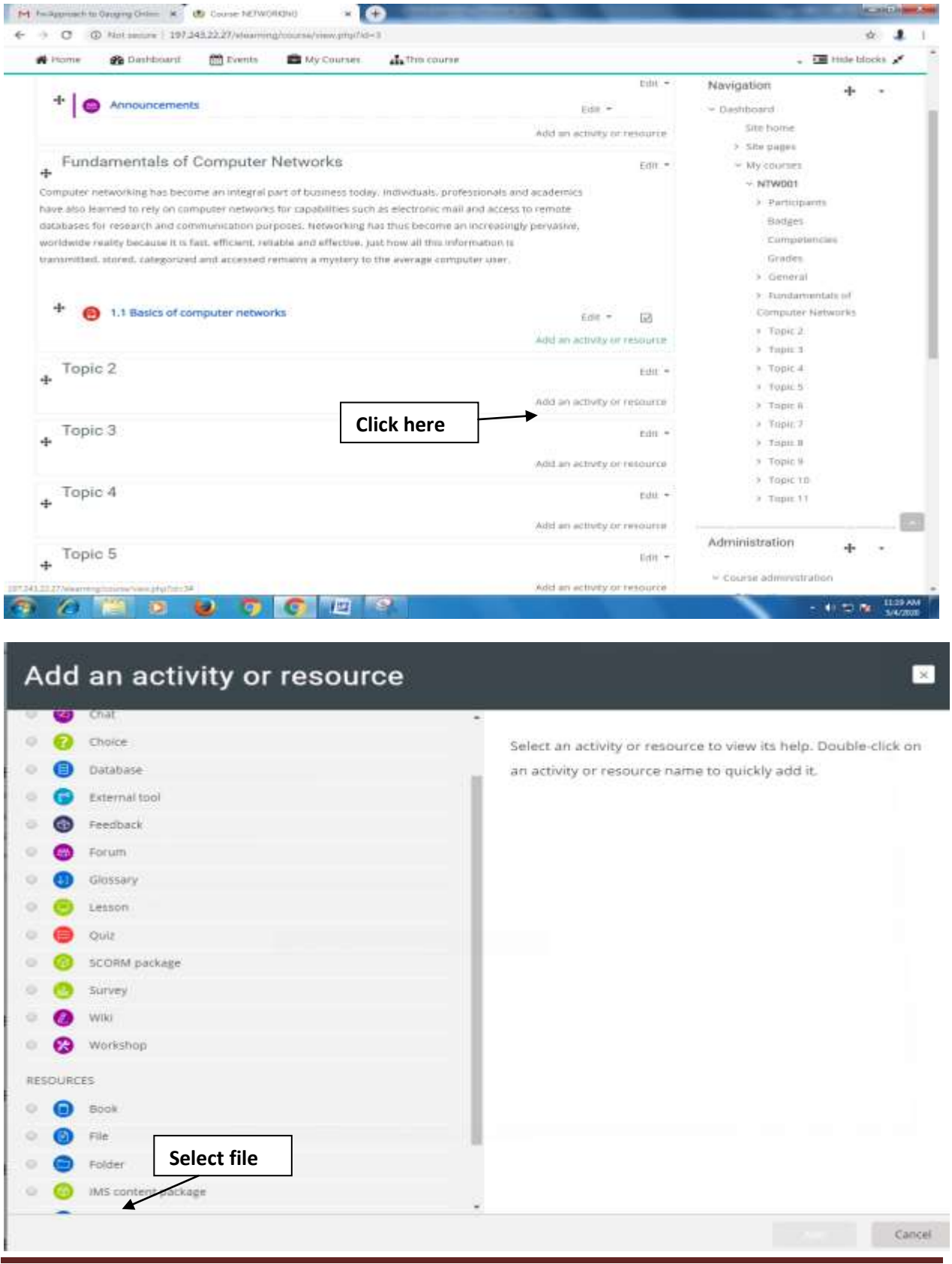

# **Step 9: To start uploading file, click on Add Activity or Resource**

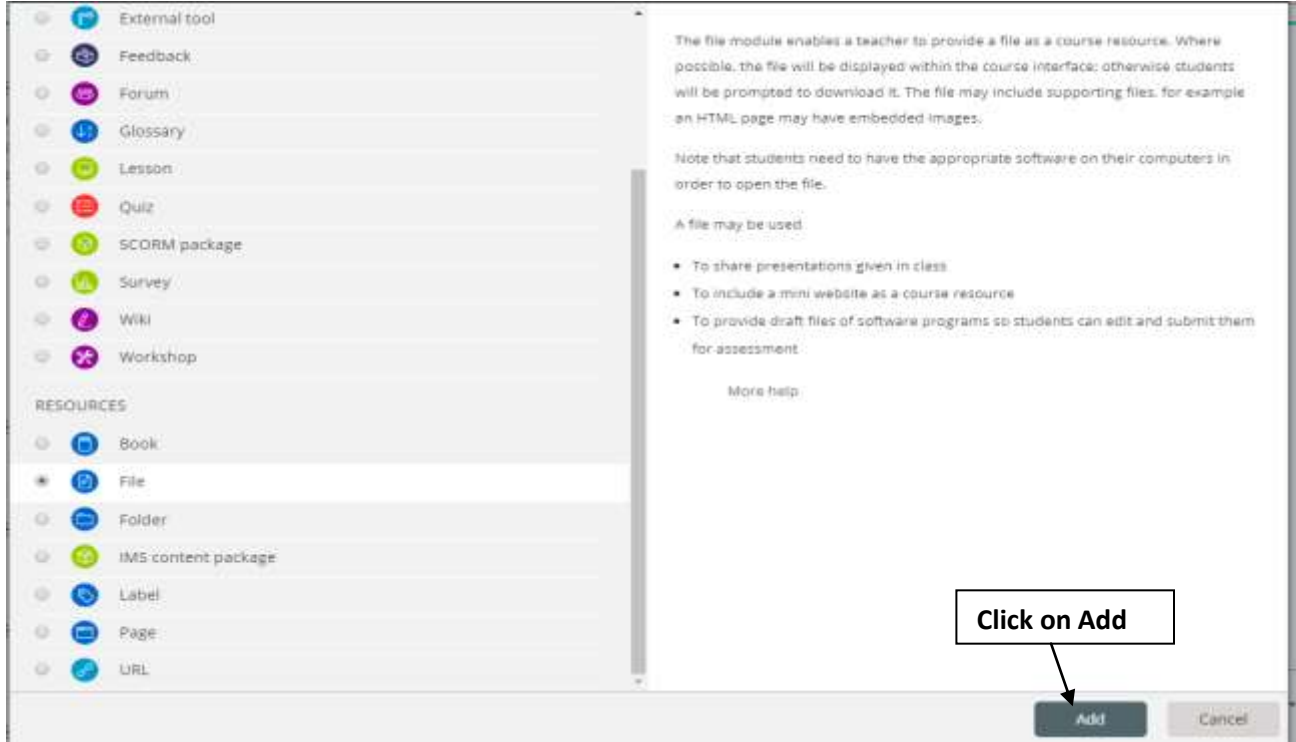

You will get the following page where you will enter **File name, description, uploading option**

### **• Adding a new File to Fundamentals of Computer Networks**

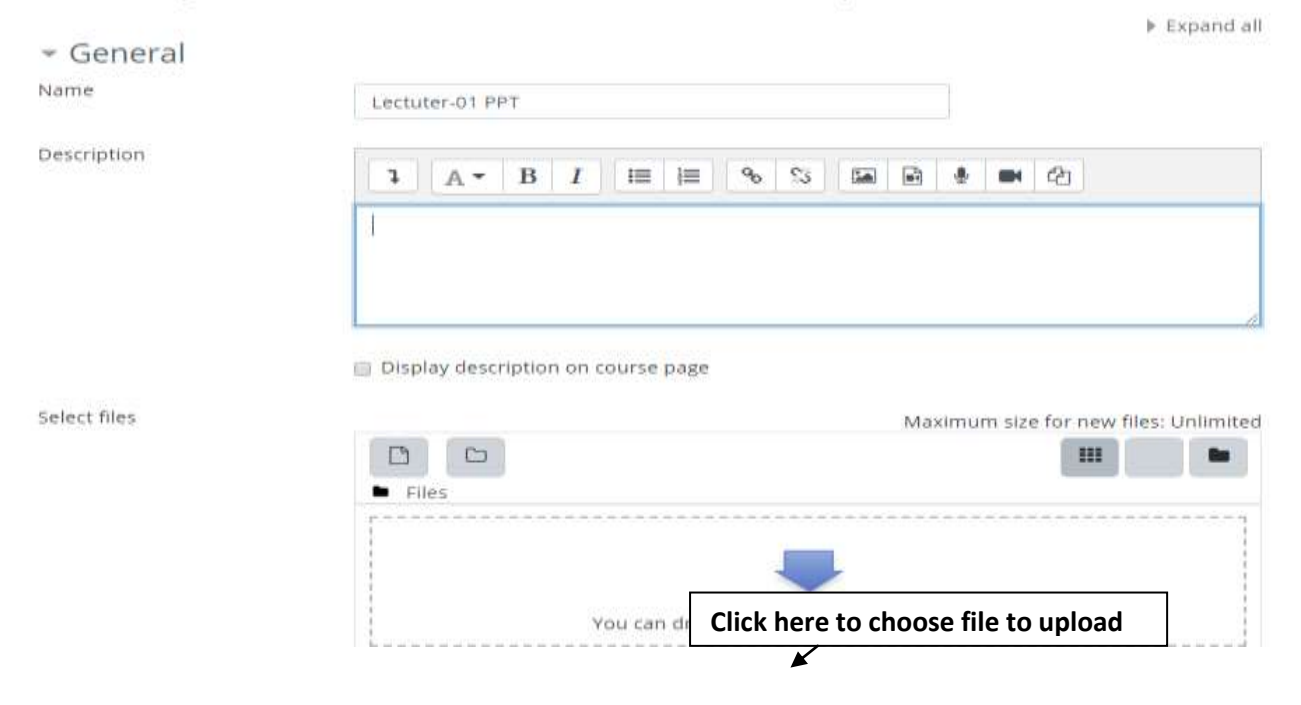

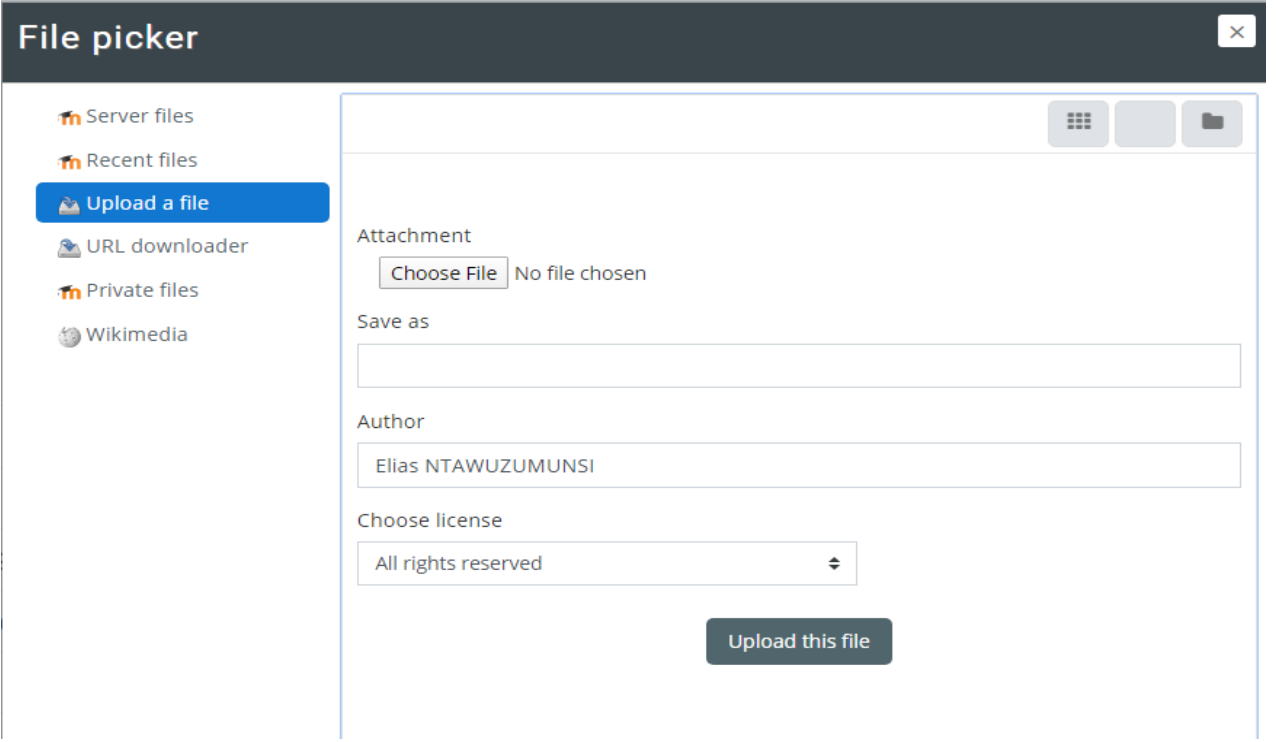

**After clicking on Choose File, you will get the following page:**

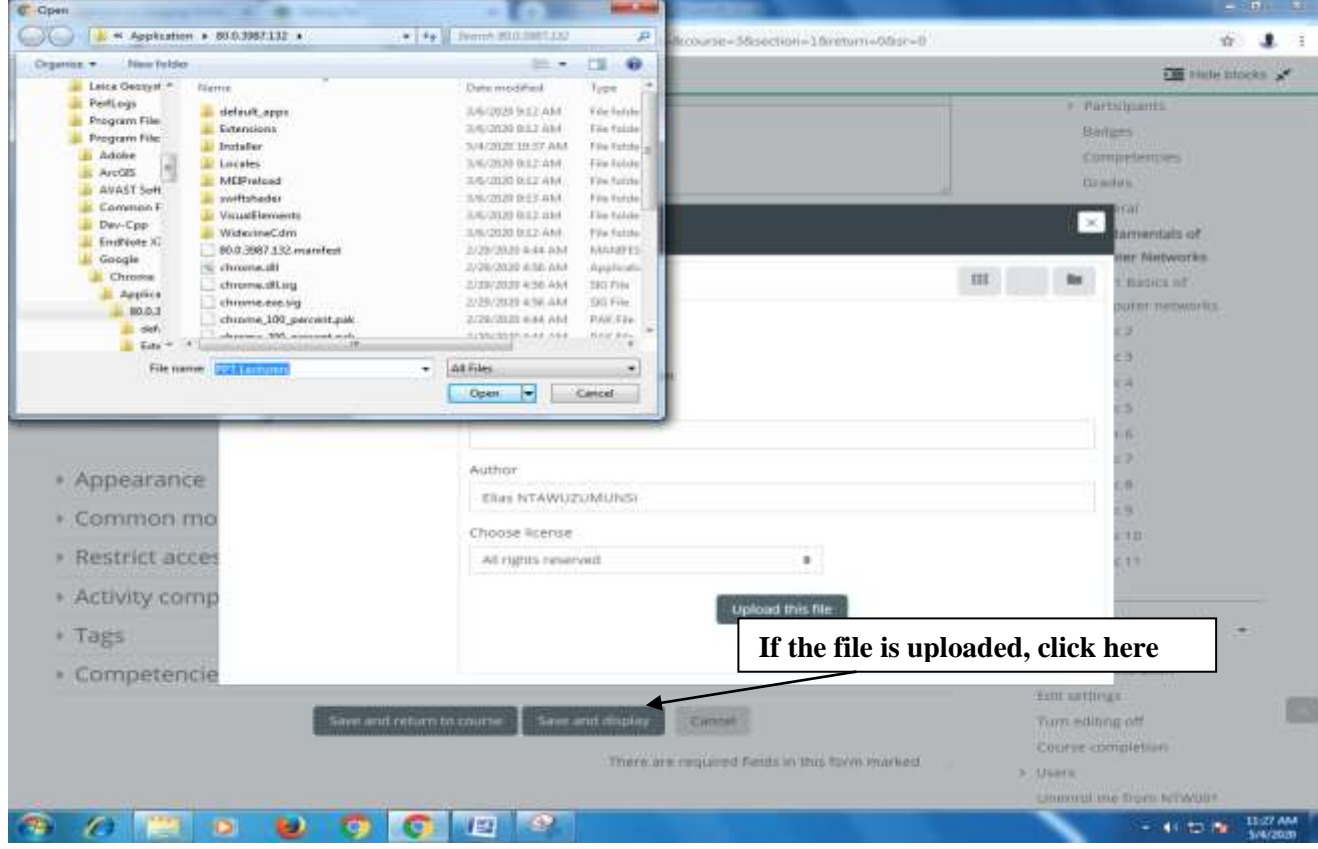

Prepared By CUR Director of ICT htaweli2015@gmail.com 0788371497 Page 9

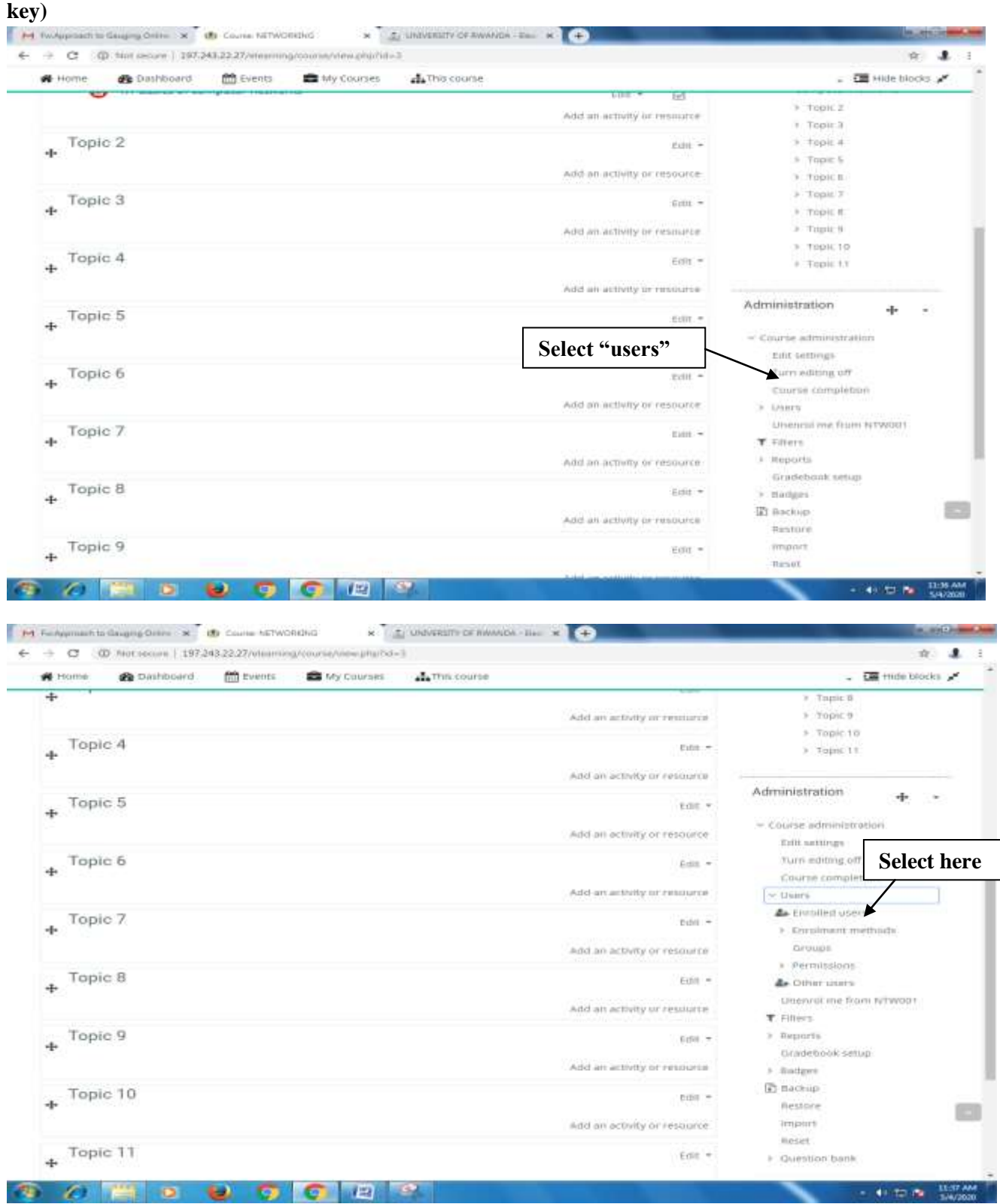

# **Step10. To enroll student by using Self-enrollment (generating enrollment**

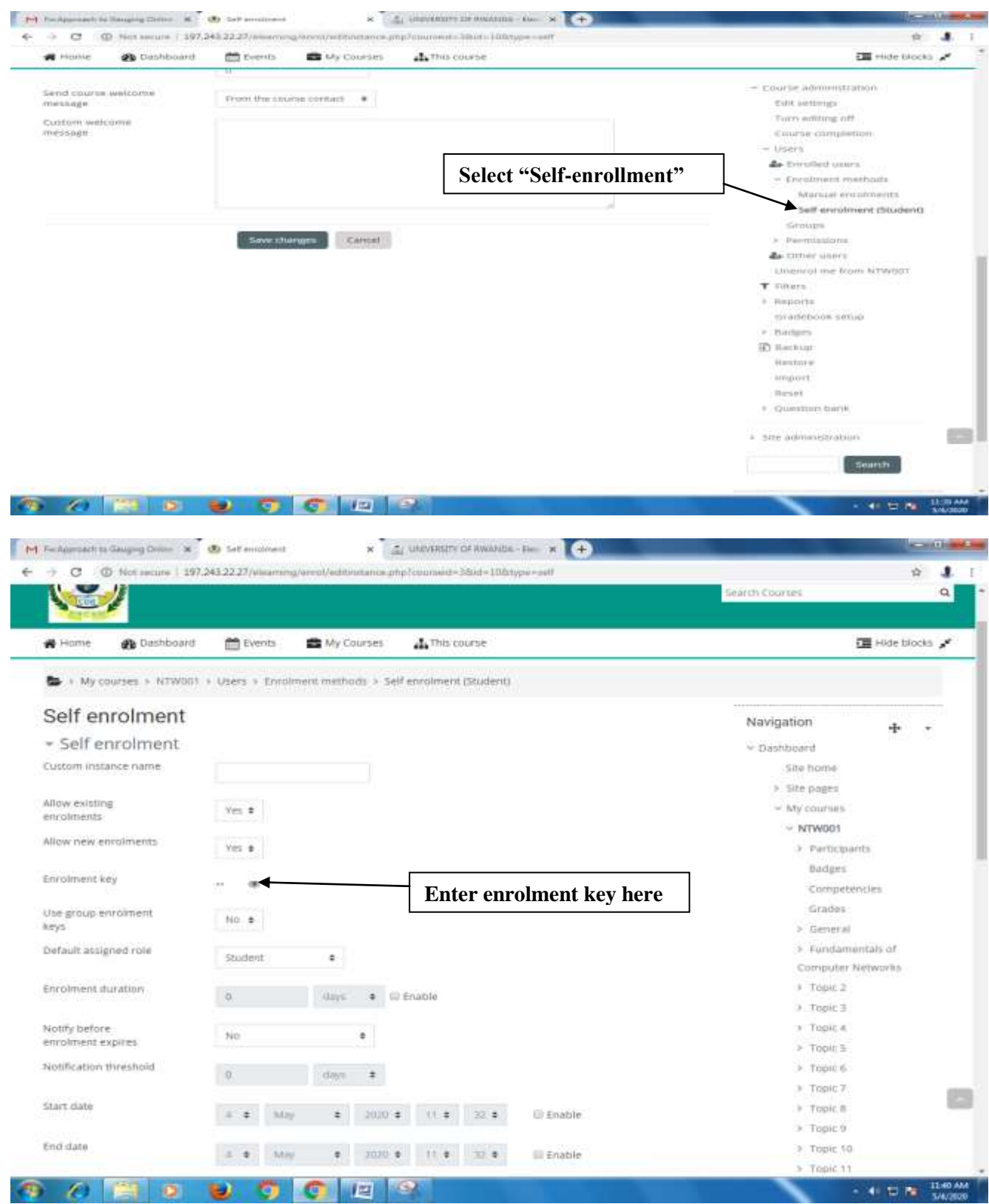

Click on that icon which looks like eye to see the key you entered. This key will be shared to the students to be able to enter into your course

#### **Step10: ASSIGNMENT UPLOADING**

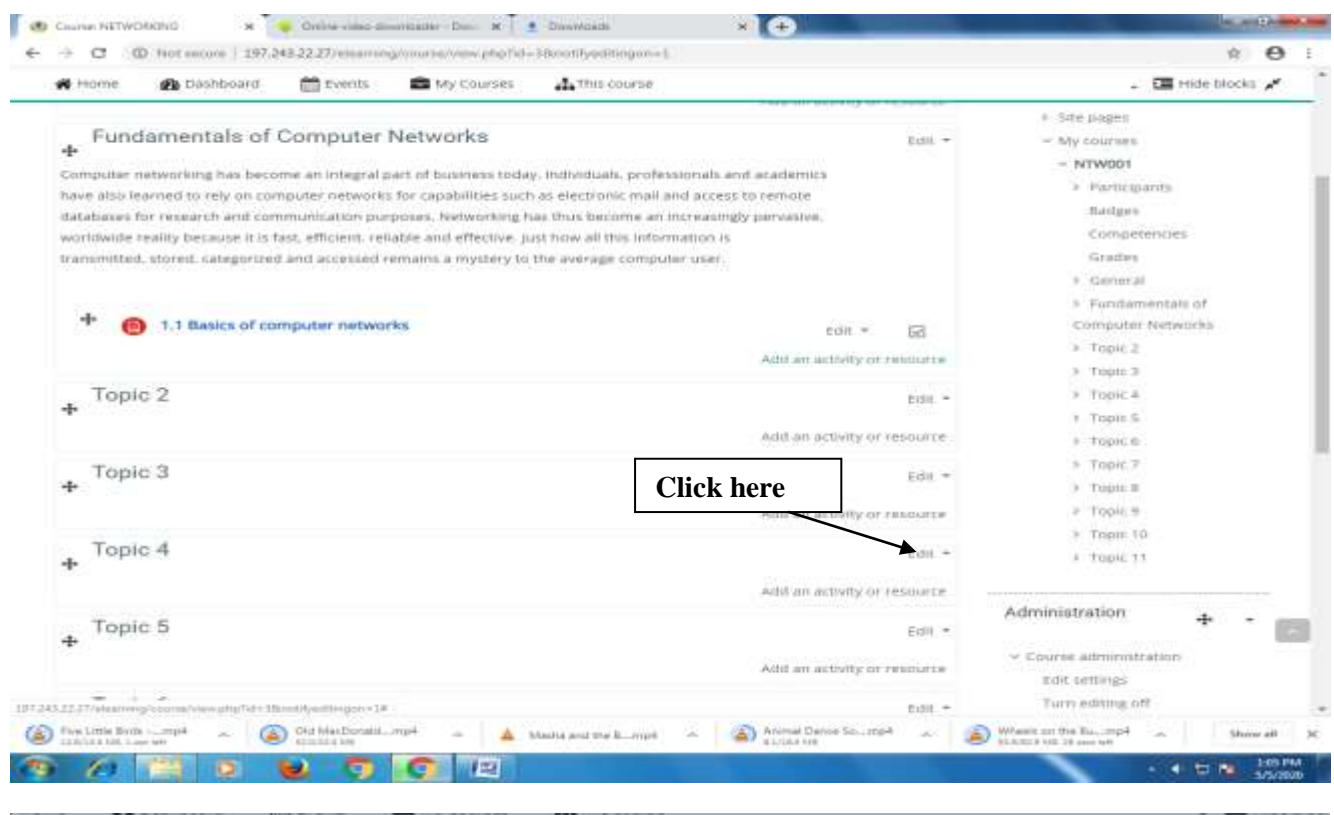

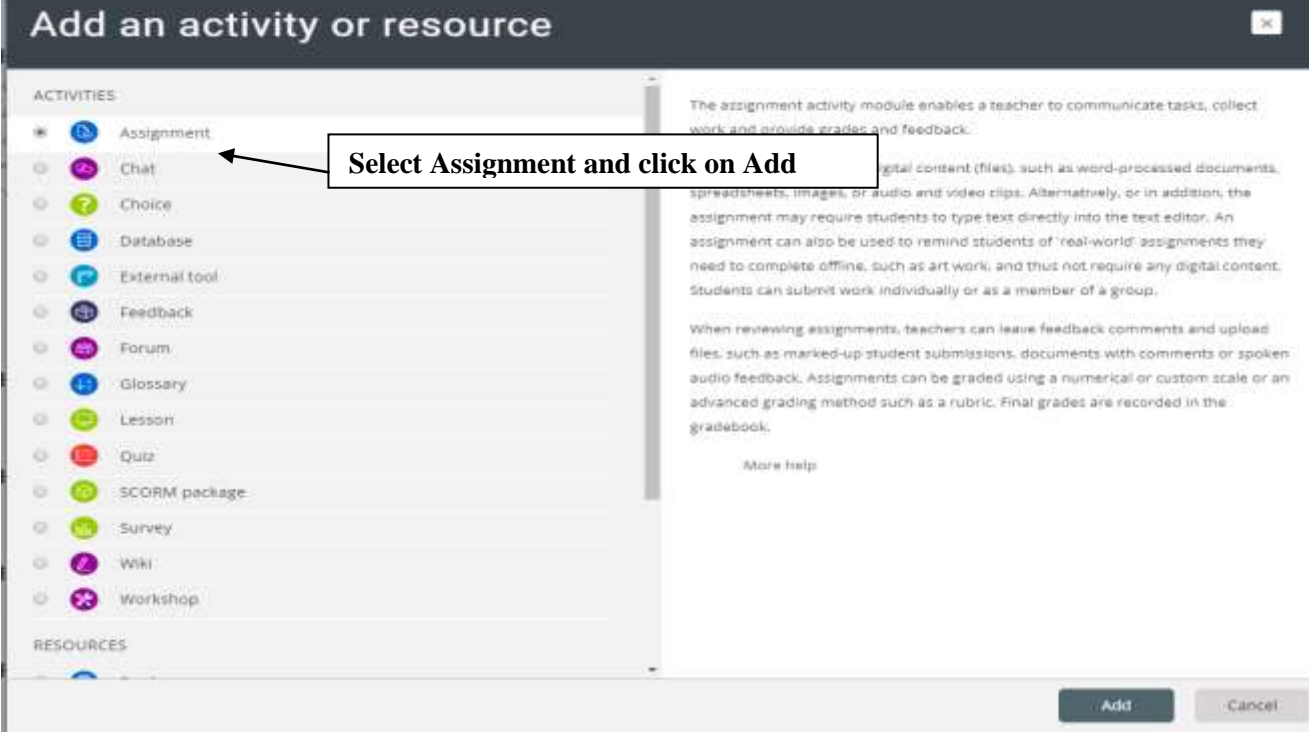

# • Adding a new Assignment to Fundamentals of Computer<br>Networks

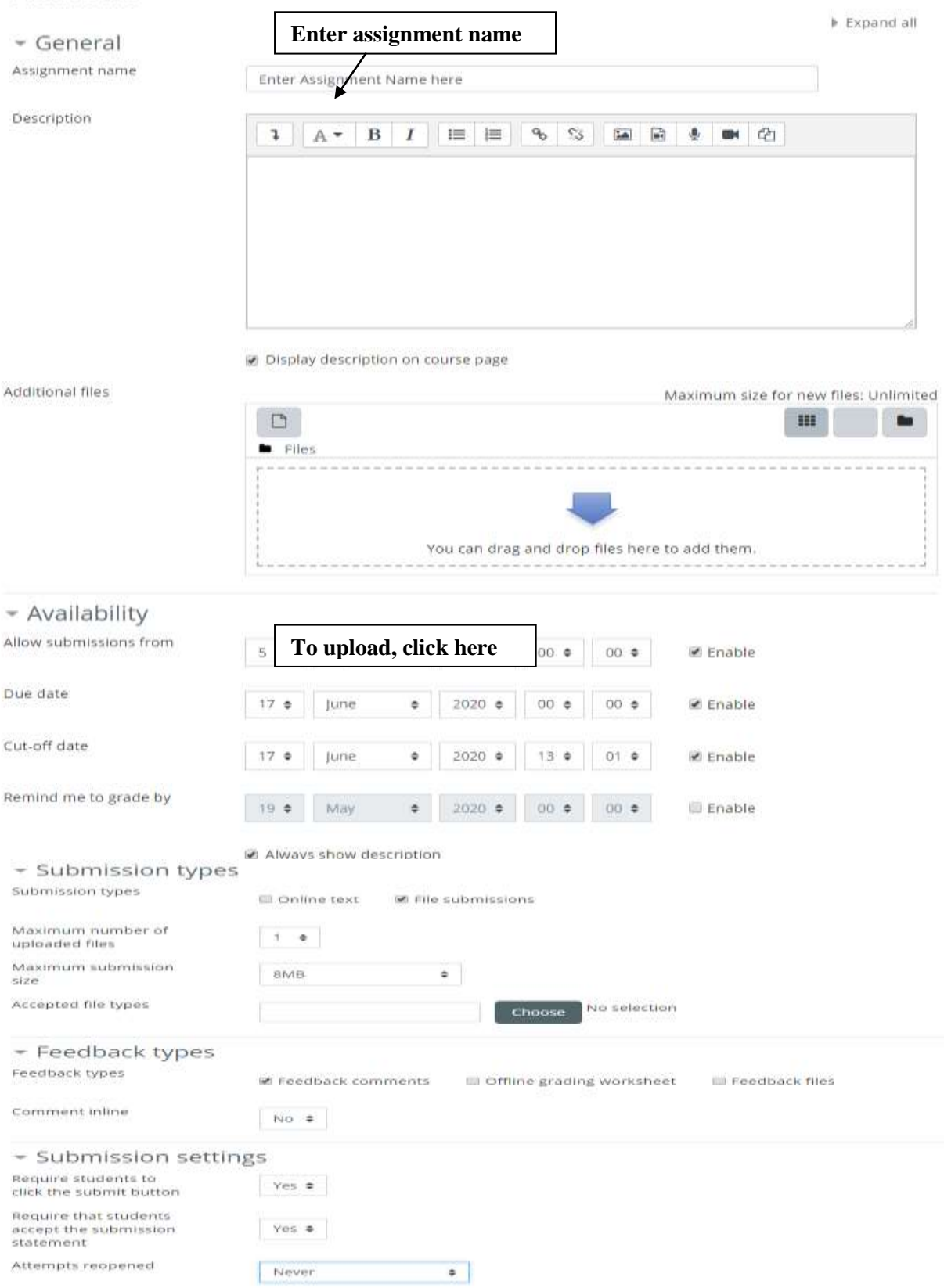

Prepared By CUR Director of ICT htaweli2015@gmail.com 0788371497 Page 13

 $\sigma = \sigma$ 

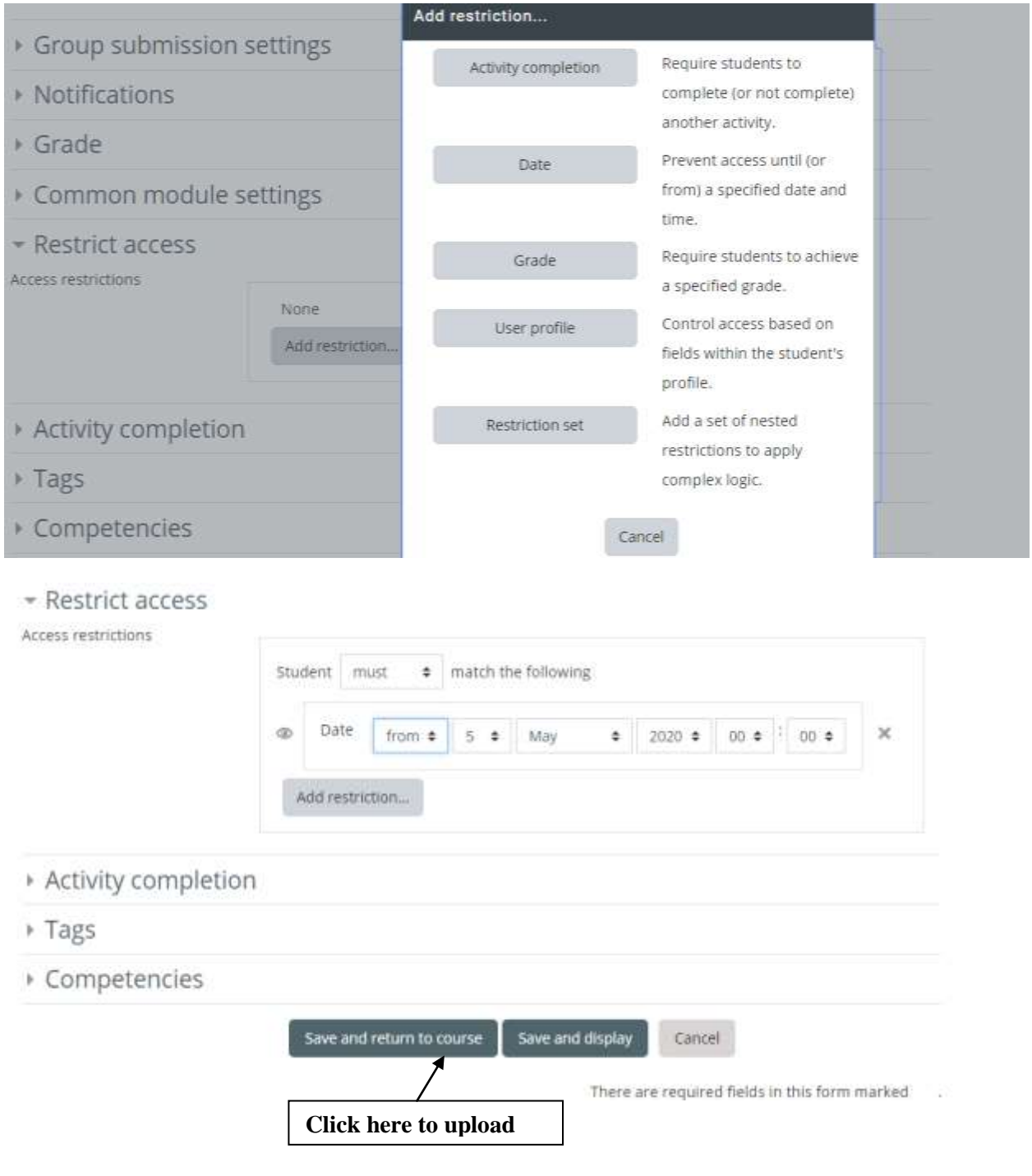

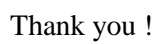